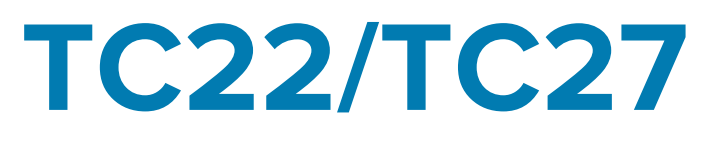

# Dotykový počítač

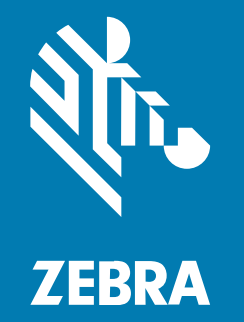

# Stručný návod k použití

#### 2024/03/26

ZEBRA a stylizovaná hlava Zebra jsou ochrannými známkami společnosti Zebra Technologies Corp. a jsou registrované v mnoha jurisdikcích po celém světě. Všechny ostatní ochranné známky jsou majetkem příslušných vlastníků. © 2023 Zebra Technologies Corp. anebo její přidružené společnosti. Všechna práva vyhrazena.

Změna informací v tomto dokumentu bez upozornění vyhrazena. Software popsaný v tomto dokumentu je poskytován na základě licenční smlouvy nebo smlouvy o mlčenlivosti. Software smí být používán nebo kopírován pouze v souladu s podmínkami těchto smluv.

Další informace o právních a proprietárních upozorněních najdete na:

SOFTWARE: [zebra.com/linkoslegal.](http://www.zebra.com/linkoslegal) AUTORSKÁ PRÁVA: [zebra.com/copyright.](http://www.zebra.com/copyright) PATENT: [ip.zebra.com.](http://ip.zebra.com/) ZÁRUKA: [zebra.com/warranty.](http://www.zebra.com/warranty) LICENČNÍ SMLOUVA S KONCOVÝM UŽIVATELEM: [zebra.com/eula.](http://www.zebra.com/eula)

## **Podmínky používání**

#### **Proprietární upozornění**

Tato příručka obsahuje proprietární informace společnosti Zebra Technologies Corporation a jejích poboček ("Zebra Technologies"). Jsou určeny výhradně k informačním účelům a k použití subjekty, které provozují a udržují zde popsané zařízení. Tyto speciální údaje nesmí být používány, reprodukovány ani poskytovány žádným jiným stranám k žádnému jinému účelu bez výslovného písemného svolení společnosti Zebra Technologies.

#### **Vylepšování produktu**

Společnost Zebra Technologies své produkty průběžně vylepšuje. Změny specifikací a designu bez předchozího upozornění vyhrazeny.

#### **Zřeknutí se odpovědnosti**

Společnost Zebra Technologies se snaží zajistit, aby zveřejňované technické specifikace a příručky byly správné; nicméně mohou se objevit chyby. Společnost Zebra Technologies si vyhrazuje právo veškeré chyby opravit a vylučuje jakoukoli odpovědnost z toho plynoucí.

#### **Omezení odpovědnosti**

Společnost Zebra Technologies ani nikdo jiný, kdo se podílel na tvorbě, výrobě nebo dodání přiloženého produktu (včetně hardwaru a softwaru) nenese v žádném případě odpovědnost za jakékoli škody (včetně, ale bez omezení, následných škod včetně ztráty obchodního zisku, přerušení obchodní činnosti nebo ztráty obchodních informací) způsobené používáním, výsledky používání nebo nemožností používat takový produkt, i když byla společnost Zebra Technologies na možnost takových škod upozorněna. Vzhledem k tomu, že právní řády některých zemí neumožňují vyloučení nebo omezení nepřímých nebo následných škod, nemusí se na vás výše uvedená omezení nebo vyloučení vztahovat.

## **Vybalení**

Po obdržení zařízení TC22/TC27 zkontrolujte, zda jsou v přepravní krabici všechny položky.

- **1.** Opatrně ze zařízení odstraňte veškerý ochranný materiál a uschovejte přepravní obal pro pozdější uskladnění a přepravu.
- **2.** Ověřte, zda jste obdrželi následující položky:
	- dotykový počítač,
	- lithium-iontová baterie PowerPrecision,
	- průvodce předpisy.

**Obrázek 1** Pohled zepředu

- **3.** Zkontrolujte, zda není zařízení poškozené. Pokud některé zařízení chybí nebo je poškozené, ihned se obraťte na globální středisko zákaznické podpory.
- **4.** Před prvním použitím zařízení odstraňte ochrannou přepravní fólii, která zakrývá okénko skeneru, displej a okénko kamery.

## **Funkce**

V této části jsou uvedeny všechny funkce zařízení TC22/TC27.

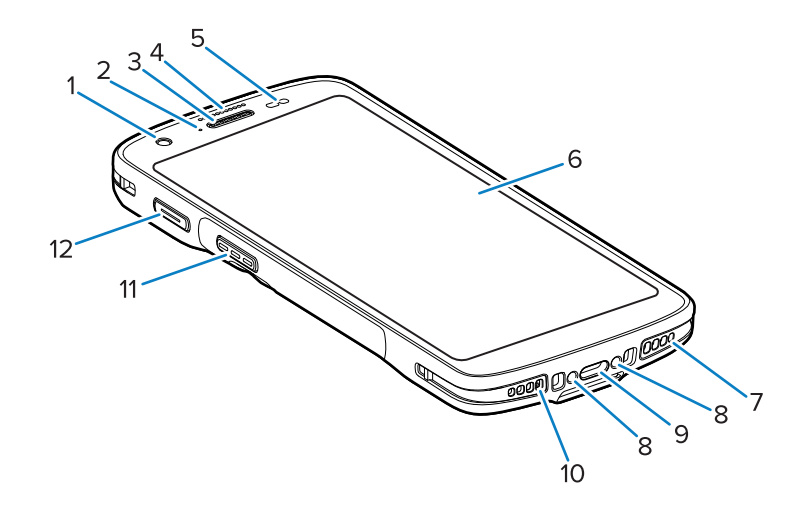

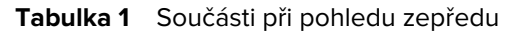

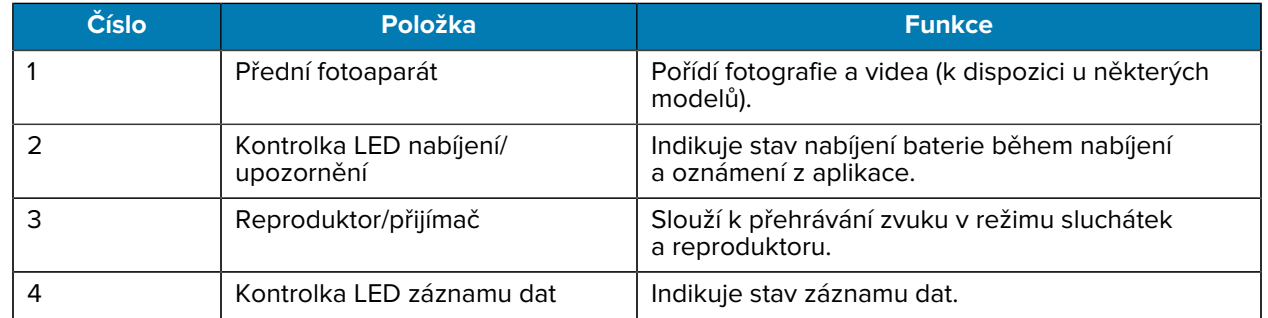

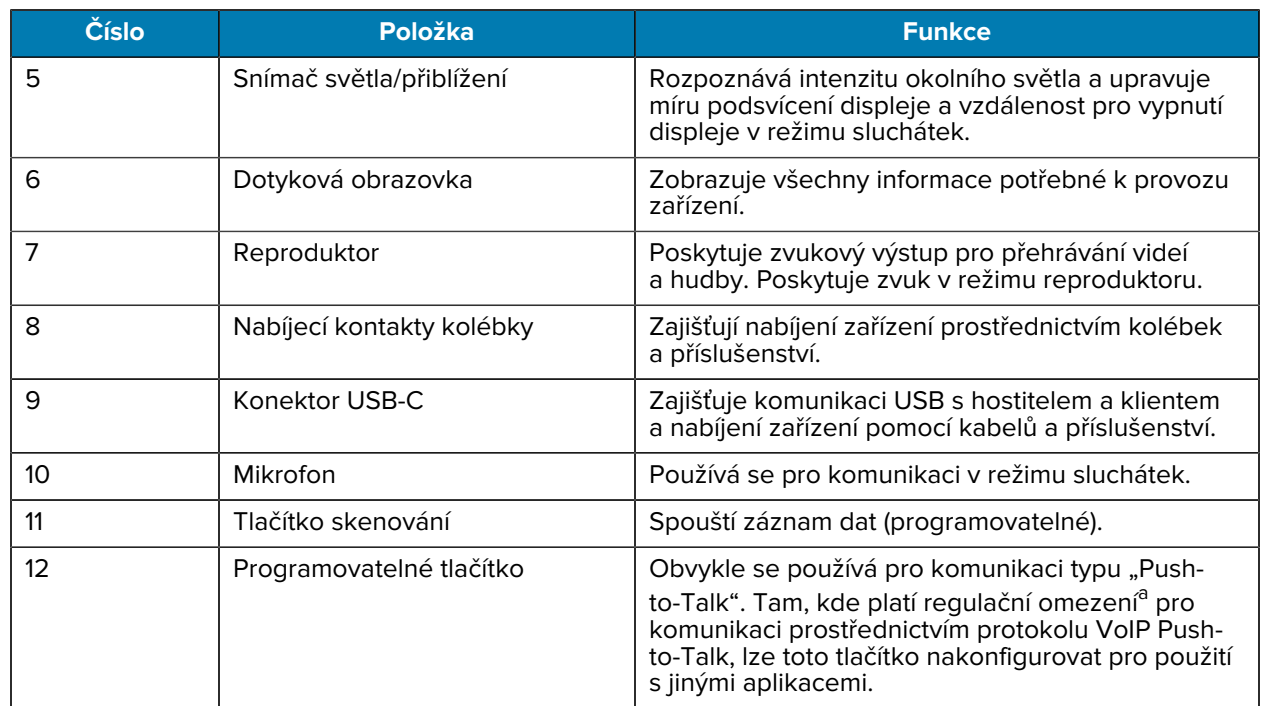

#### **Tabulka 1** Součásti při pohledu zepředu (Continued)

<span id="page-3-0"></span>a Pákistán, Katar

#### **Obrázek 2 Pohled zezadu**

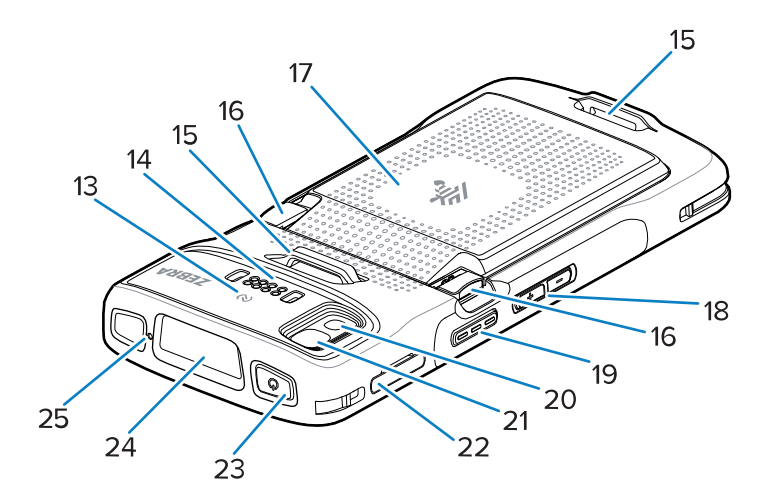

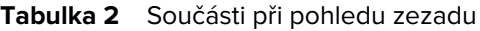

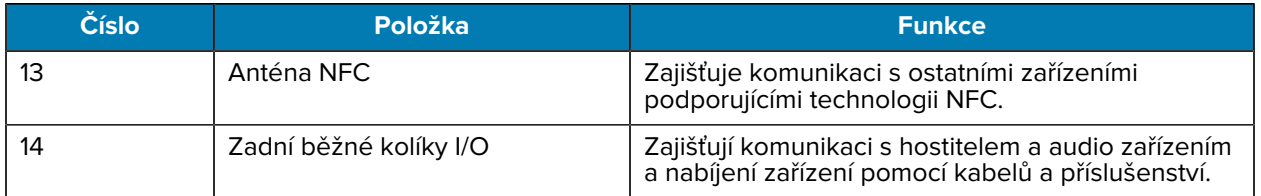

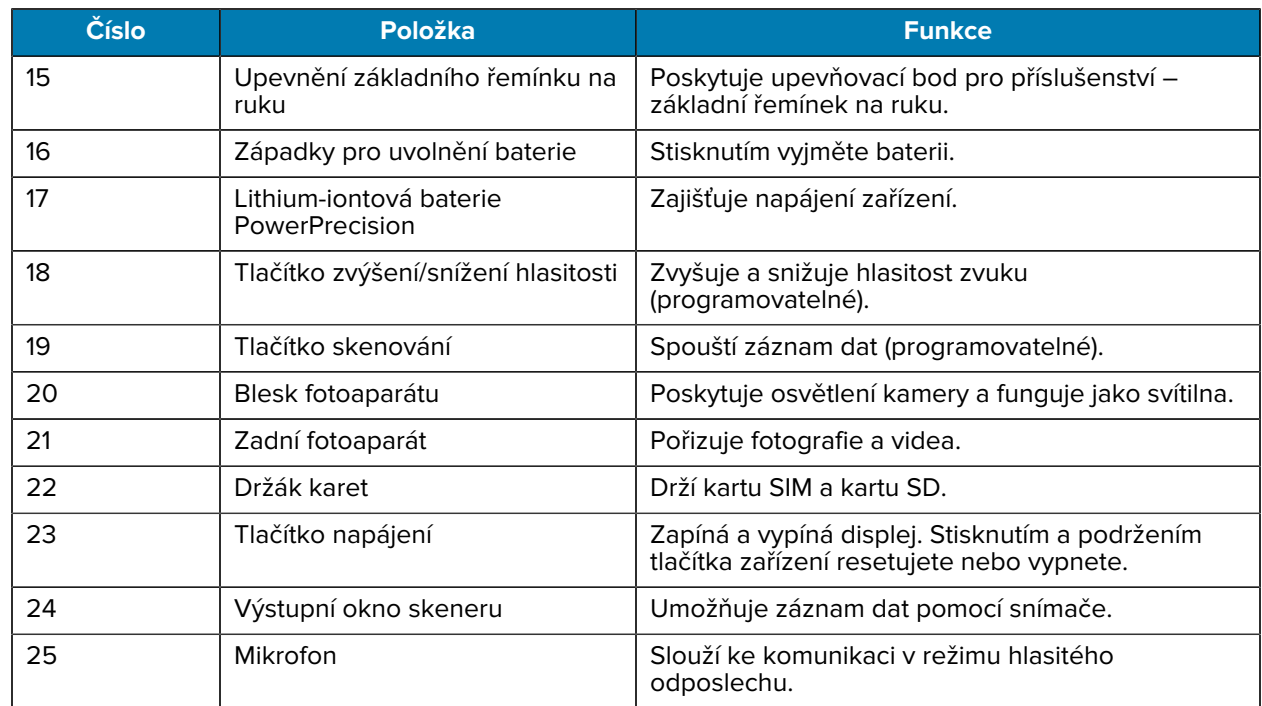

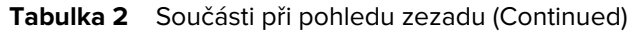

## **Nastavení zařízení**

Chcete-li začít používat zařízení TC22/TC27, proveďte následující kroky.

Při prvním použití zařízení.

- **1.** Vložte kartu micro Secure Digital (SD) (volitelné).
- **2.** Vložte kartu nano SIM (volitelné).
- **3.** Vložte baterii.
- **4.** Nabijte zařízení.

#### **Instalace karty microSD**

Slot pro kartu microSD u zařízení TC22/TC27 poskytuje sekundární stálé úložiště. Slot se nachází pod baterií. Další informace naleznete v dokumentaci dodané s kartou. Dodržujte doporučení výrobce týkající se použití.

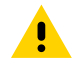

**UPOZORNĚNÍ:** Dodržujte příslušná opatření týkající se elektrostatického výboje (ESD), aby nedošlo k poškození karty microSD. Mezi správná opatření týkající se elektrostatického výboje patří mimo jiné práce na podložce ESD a zajištění správného uzemnění obsluhy.

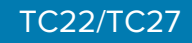

**1.** Vytáhněte držák karty ze zařízení.

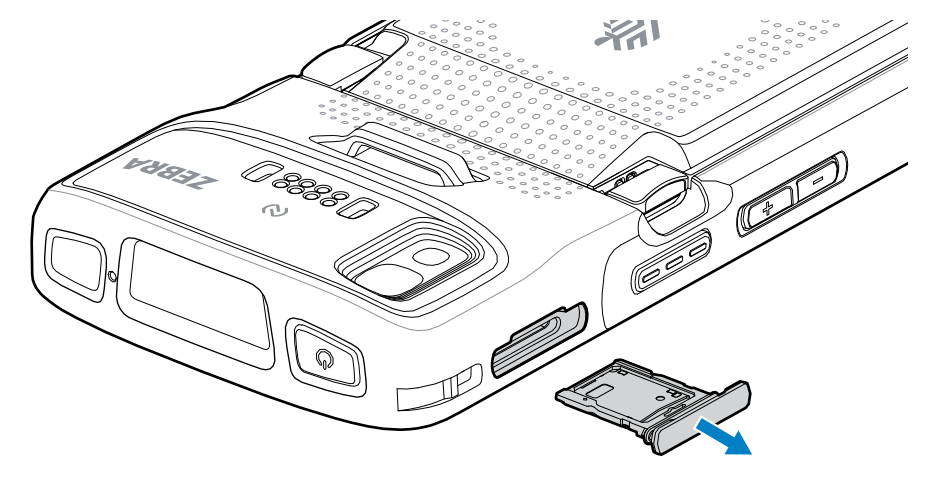

**2.** Vložte konec karty microSD tak, aby kontakty směřovaly nahoru do držáku karty.

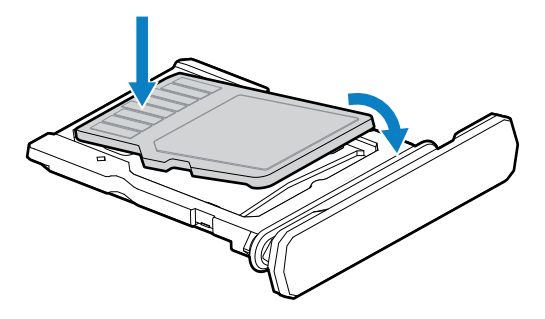

- **3.** Otočte kartu microSD dolů.
- **4.** Zatlačte kartu dolů do držáku karty a ujistěte se, že je správně usazena.
- **5.** Znovu vložte držák karty.

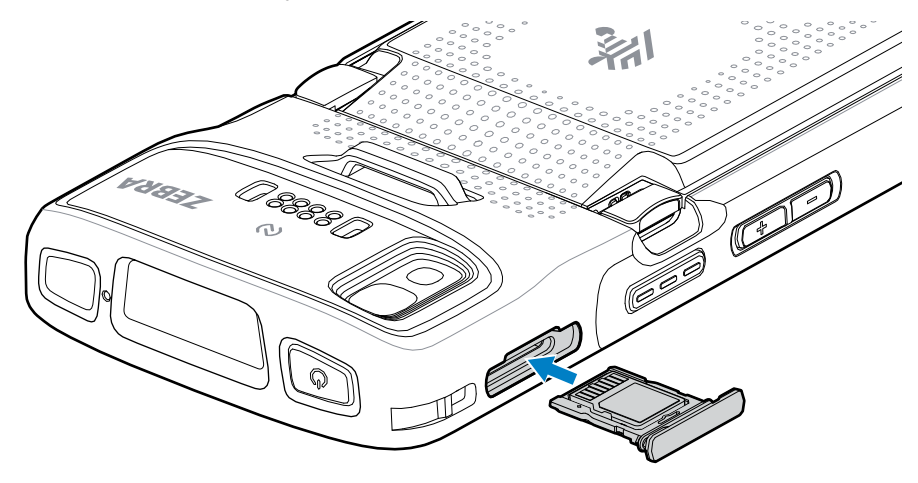

### **Instalace karty SIM**

Pro volání a přenos dat přes mobilní síť na zařízení TC27 je vyžadována karta SIM.

## TC22/TC27

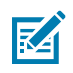

**POZNÁMKA:** Používejte pouze kartu nano SIM.

**UPOZORNĚNÍ:** Dodržujte příslušná opatření týkající se elektrostatického výboje (ESD), aby nedošlo k poškození karty SIM. Mezi řádná opatření týkající se elektrostatického výboje patří mimo jiné práce na podložce ESD a zajištění správného uzemnění uživatele.

**1.** Vytáhněte držák karty ze zařízení.

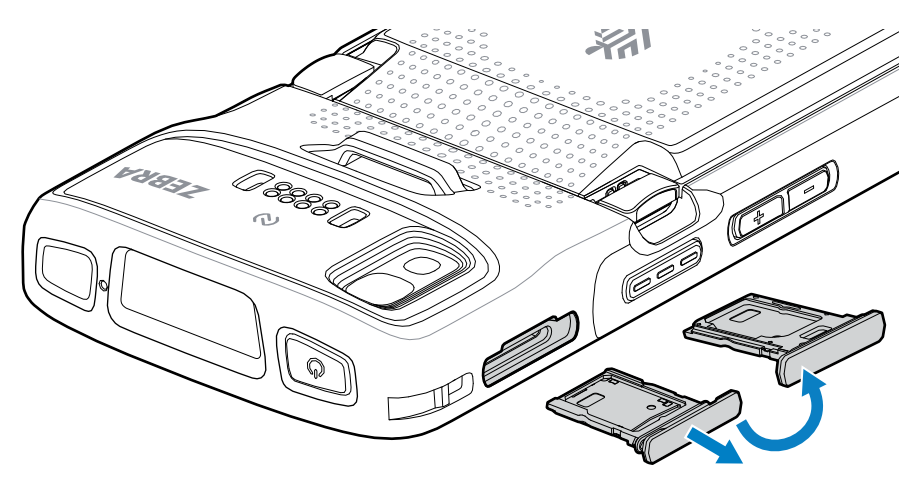

- **2.** Překlopte držák karty.
- **3.** Do držáku karty vložte konec karty SIM tak, aby kontakty směřovaly nahoru.

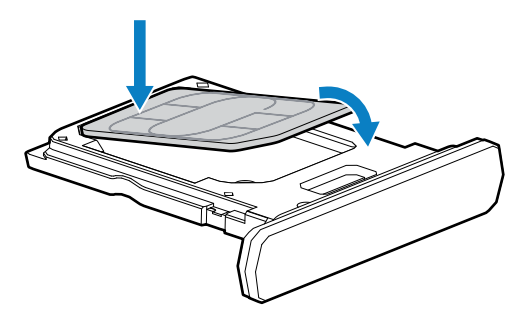

- **4.** Otočte kartu SIM dolů.
- **5.** Zatlačte kartu SIM dolů do držáku karty a ujistěte se, že je správně usazena.

**6.** Překlopte držák karty a znovu jej nainstalujte.

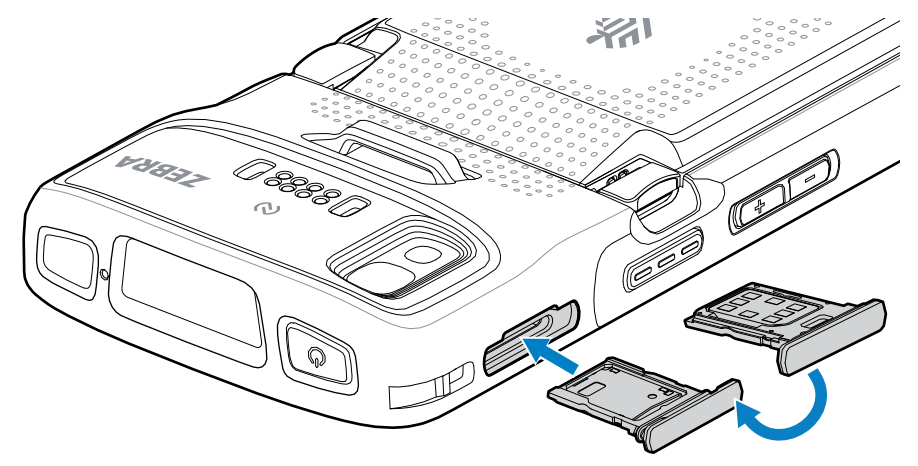

## **Vložení baterie**

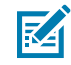

**POZNÁMKA:** Uživatelské úpravy zařízení (zejména v prostoru pro baterii), jako jsou štítky, inventární značky, rytiny a nálepky, můžou ohrozit zamýšlený výkon zařízení nebo příslušenství. Mohou být ovlivněny úrovně výkonu, jako je například těsnění (stupeň krytí (IP)), výkon v případě nárazu (upuštění a pád), funkčnost a odolnost vůči teplotě. Do prostoru pro baterii NEVKLÁDEJTE žádné štítky, inventární značky, rytiny ani nálepky.

**1.** Vložte a baterii spodní částí napřed do přihrádky na baterii v zadní části zařízení.

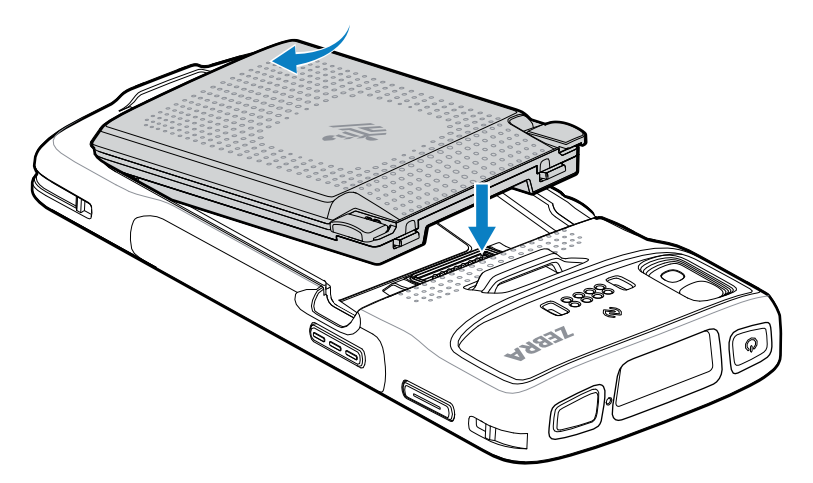

**2.** Zatlačte baterii dolů do přihrádky, dokud nezapadnou západky pro uvolnění baterie.

## **Aktivace karty eSIM**

Zařízení TC27 může používat kartu SIM, kartu eSIM, nebo obojí. Můžete si vybrat, kterou kartu SIM použít pro kterou akci, například zasílání zpráv nebo volání. Před použitím je nutné kartu eSIM aktivovat.

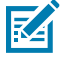

**POZNÁMKA:** Před přidáním karty eSIM se obraťte na svého operátora, který vám poskytne službu eSIM a její aktivační kód nebo QR kód.

Chcete-li aktivovat kartu eSIM:

## TC22/TC27

- **1.** V zařízení navažte připojení k internetu prostřednictvím sítě Wi-Fi nebo mobilních dat pomocí vložené karty SIM.
- **2.** Přejděte do části **Nastavení**.
- **3.** Klepněte na možnost **Síť a internet** > **Mobilní sítě**.
- **4.** Pokud je karta SIM již vložena, klepněte na tlačítko **+** vedle možnosti **Karty SIM**. Pokud není vložena žádná karta SIM, klepněte na možnost **Karty SIM**.

Zobrazí se obrazovka **Mobilní síť**.

**5.** Výběrem možnosti **RUČNÍ ZADÁNÍ KÓDU** zadejte aktivační kód nebo klepněte na možnost **Naskenovat**, oskenujte QR kód a stáhněte profil eSIM.

Zobrazí se dialogové okno **Potvrzení!!!**.

- **6.** Klepněte na tlačítko **OK**.
- **7.** Zadejte aktivační kód nebo naskenujte QR kód.
- **8.** Klepněte na tlačítko **DALŠÍ**.

Zobrazí se zpráva **Stahování profilu**, po které následuje zpráva **Použít název sítě?**.

- **9.** Klepněte na tlačítko **AKTIVOVAT**.
- **10.** Klepněte na tlačítko **Hotovo**.

Karta eSIM je nyní aktivní.

#### **Deaktivace karty eSIM**

Kartu eSIM u zařízení TC27 lze dočasně vypnout a znovu aktivovat později.

Chcete-li deaktivovat kartu eSIM:

- **1.** V zařízení navažte připojení k internetu prostřednictvím sítě Wi-Fi nebo mobilních dat pomocí vložené karty SIM.
- **2.** Klepněte na možnost **Síť a internet** > **Karty SIM**.
- **3.** V části **Stáhnout kartu SIM** klepněte na kartu eSIM a deaktivujte ji.
- **4.** Klepnutím na možnost **Použít kartu SIM** kartu eSIM vypnete.
- **5.** Klepněte na **Ano**.

Karta eSIM je nyní deaktivována.

#### **Vymazání profilu eSIM**

Vymazáním profilu eSIM dojde k jeho úplnému odebrání ze zařízení TC27.

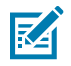

**POZNÁMKA:** Po vymazání karty eSIM ze zařízení ji již nelze znovu použít.

Chcete-li vymazat kartu eSIM:

- **1.** V zařízení navažte připojení k internetu prostřednictvím sítě Wi-Fi nebo mobilních dat pomocí vložené karty SIM.
- **2.** Klepněte na možnost **Síť a internet** > **Karty SIM**.
- **3.** V části **Stáhnout kartu SIM** klepněte na kartu eSIM, kterou chcete vymazat.

**4.** Klepněte na tlačítko **Vymazat**.

Zobrazí se zpráva **Vymazat tuto staženou kartu SIM?**

**5.** Klepněte na tlačítko **Vymazat**.

Profil eSIM se ze zařízení vymaže.

## **Nabíjení zařízení**

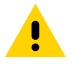

**UPOZORNĚNÍ:** Dbejte na dodržování pokynů pro bezpečnost baterie popsaných v referenční příručce k zařízení.

K nabíjení zařízení a/nebo náhradní baterie použijte jedno z následujících příslušenství.

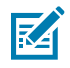

**POZNÁMKA:** Kolébka pro náhradní baterie nabíjí jak standardní baterie, tak baterie s prodlouženou výdrží.

#### **Tabulka 3** Nabíjení a komunikace

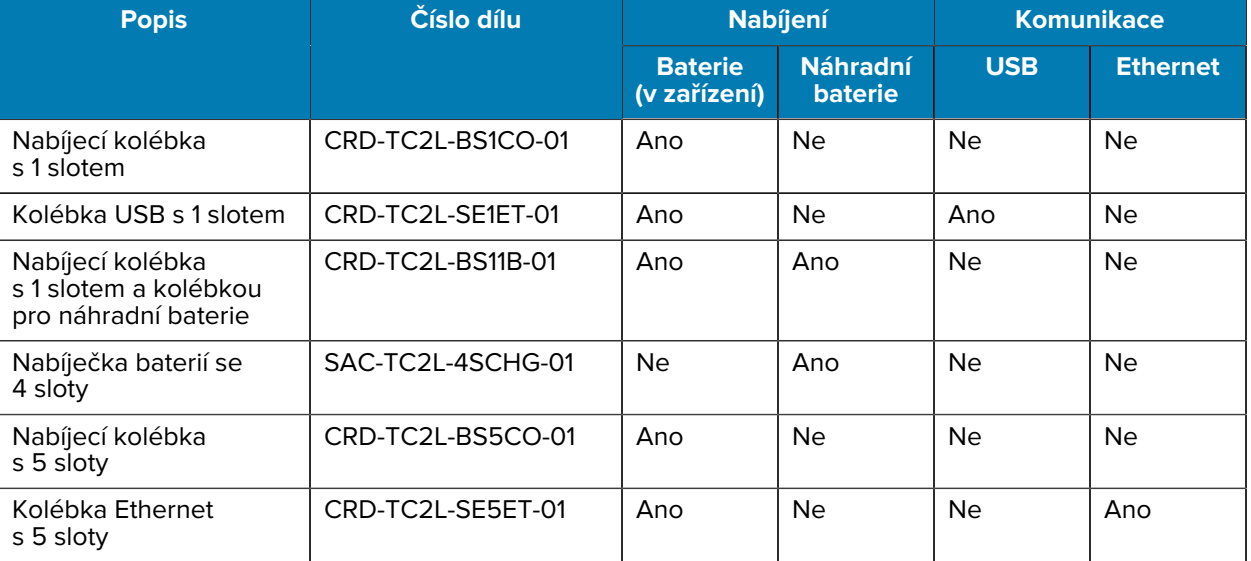

#### **Nabíjení hlavní baterie**

Před prvním použitím zařízení nabijte hlavní baterii, dokud nezhasne zelená dioda LED pro nabíjení/ upozornění. K nabíjení zařízení použijte kabel nebo kolébku s vhodným zdrojem napájení.

K dispozici jsou tři baterie:

- Standardní 3 800mAh lithium-iontová baterie PowerPrecision číslo dílu: BTRY-TC2L-2XMAXX-01
- Standardní 3 800mAh lithium-iontová baterie PowerPrecision s majákem BLE číslo dílu: BTRY-TC2L-2XMAXB-01
- 5 200mAh lithium-iontová baterie s prodlouženou výdrží PowerPrecision číslo dílu BTRY-TC2L-3XMAXX-01

Kontrolka LED nabíjení/upozornění na zařízení indikuje stav nabíjení baterie v zařízení. Standardní baterie se nabije z plně vybité na 80 % za méně než 1 hodinu a 20 minut.Baterie s prodlouženou výdrží se nabije ze zcela vybité na 80 % za méně než 1 hodinu a 50 minut.

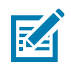

**POZNÁMKA:** Nabíjejte baterie při pokojové teplotě, když je zařízení v režimu spánku.

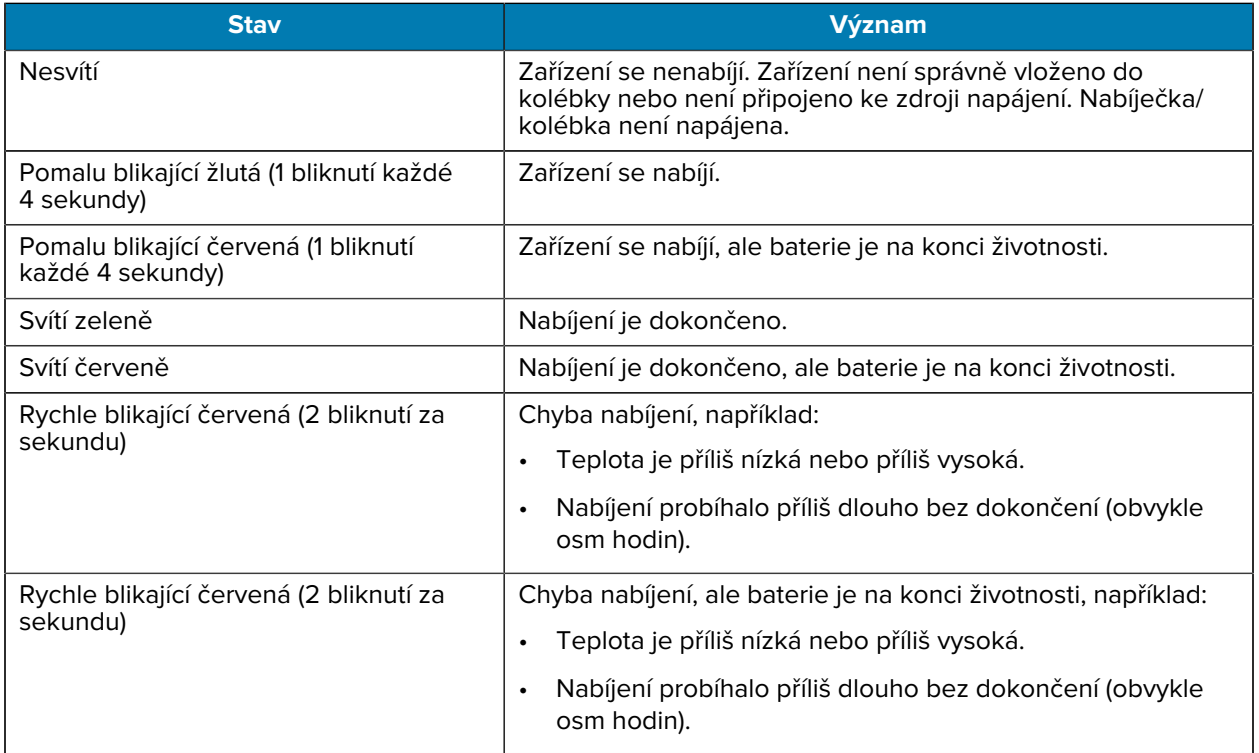

#### **Tabulka 4** Kontrolky LED nabíjení/upozornění

#### **Nabíjení náhradní baterie**

Kontrolky LED nabíjení náhradní baterie na nabíječce baterií se 4 sloty indikují stav nabíjení náhradních baterií.

Standardní baterie a baterie s prodlouženou výdrží se nabijí ze zcela vybité na 90 % za méně než 4 hodiny.

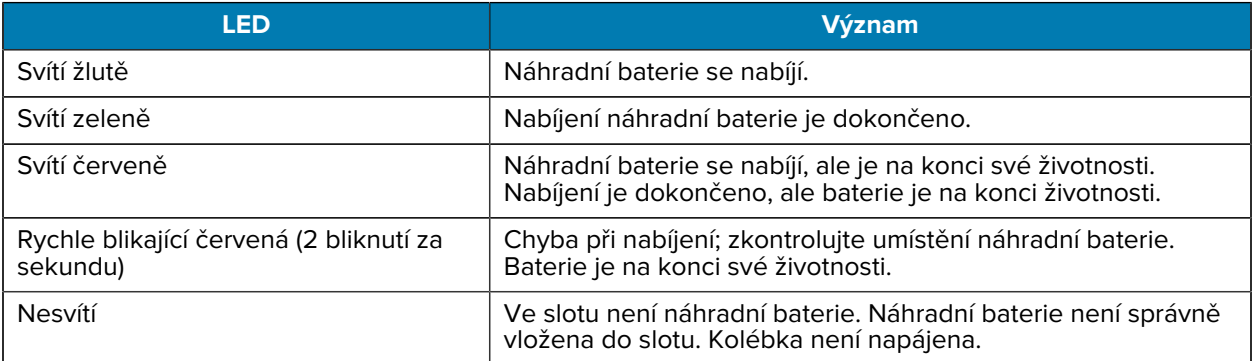

#### **Teplota nabíjení**

Baterie nabíjejte při teplotách od 5 °C do 40 °C (41 °F až 104 °F). Zařízení nebo kolébka vždy provádí nabíjení baterie bezpečným a inteligentním způsobem. Při vyšších teplotách (například přibližně +37 °C (+98 °F)) může zařízení nebo kolébka na malé časové úseky střídavě zapínat a vypínat nabíjení baterie, aby

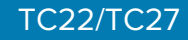

se udržela přijatelná teplota baterie. Zařízení a kolébka pomocí kontrolky LED signalizují, že je nabíjení z důvodu abnormálních teplot vypnuto.

## **Nabíjecí kolébka s 1 slotem**

Tato kolébka zajišťuje napájení zařízení.

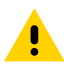

**UPOZORNĚNÍ:** Dbejte na dodržování pokynů pro bezpečnost baterie popsaných v referenční příručce k produktu.

Nabíjecí kolébka s 1 slotem:

- Poskytuje napájení 5 V DC pro provoz zařízení.
- Nabíjí baterii zařízení.

**Obrázek 3** Nabíjecí kolébka s 1 slotem

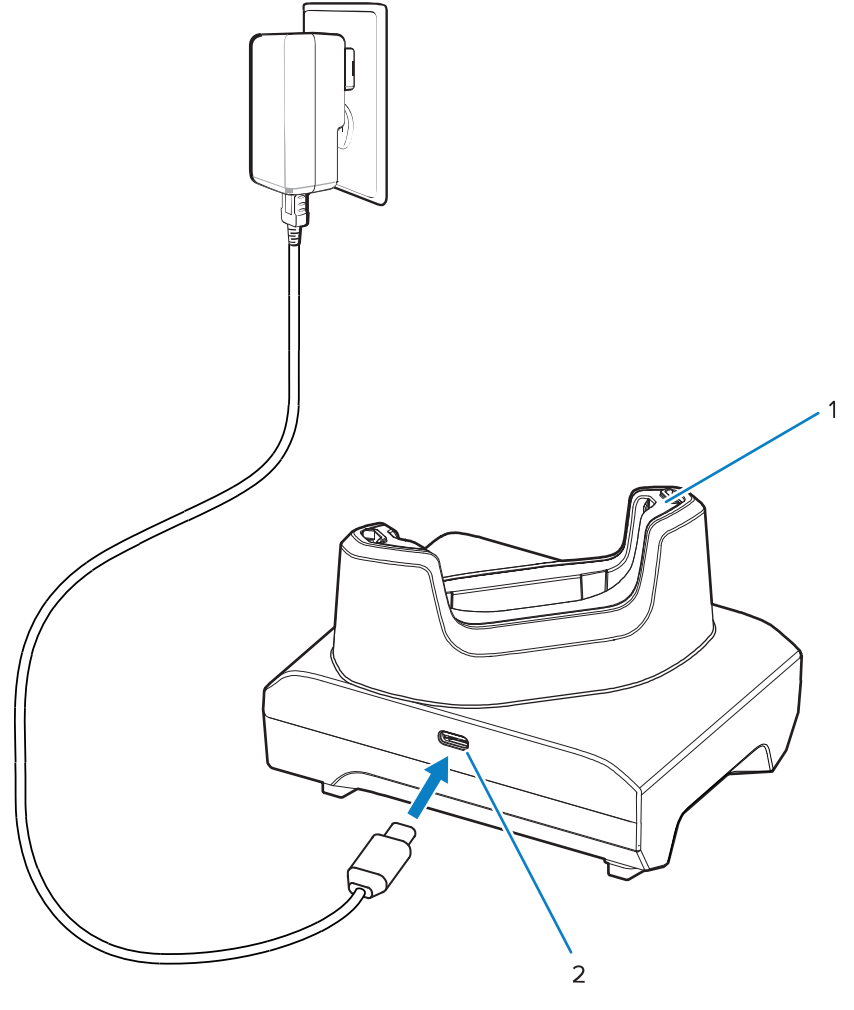

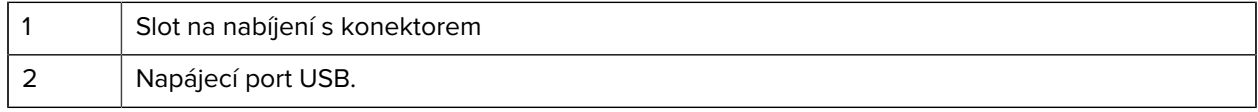

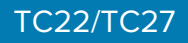

#### **Kolébka USB s 1 slotem**

Tato kolébka zajišťuje napájení a komunikaci přes USB.

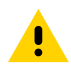

**UPOZORNĚNÍ:** Dbejte na dodržování pokynů pro bezpečnost baterie popsaných v referenční příručce k produktu.

Kolébka USB s 1 slotem:

- Poskytuje napájení 5 V DC pro provoz zařízení.
- Nabíjí baterii zařízení.
- Zajišťuje komunikaci USB s hostitelským počítačem.
- S volitelným ethernetovým modulem a držákem poskytuje připojení USB k hostitelskému počítači a/ nebo ethernetovou komunikaci v síti.

**Obrázek 4** Kolébka USB s 1 slotem

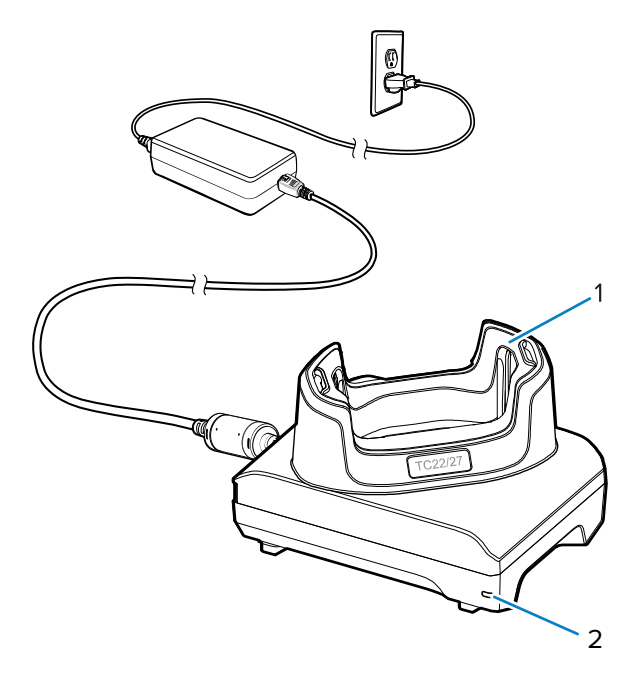

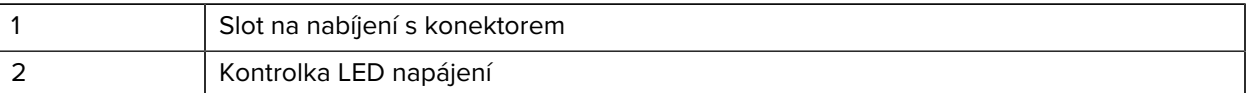

#### **Nabíjecí kolébka s 1 slotem a kolébkou pro náhradní baterie**

Tato kolébka poskytuje napájení pro nabíjení zařízení a náhradní baterie.

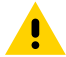

**UPOZORNĚNÍ:** Dbejte na dodržování pokynů pro bezpečnost baterie popsaných v referenční příručce k produktu.

Nabíjecí kolébka s 1 slotem a nabíječkou náhradních baterií:

- Poskytuje napájení 5 V DC pro provoz zařízení.
- Nabíjí baterii zařízení.
- Nabíjí náhradní baterii.

## TC22/TC27

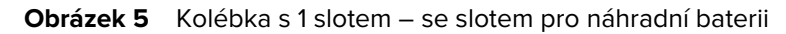

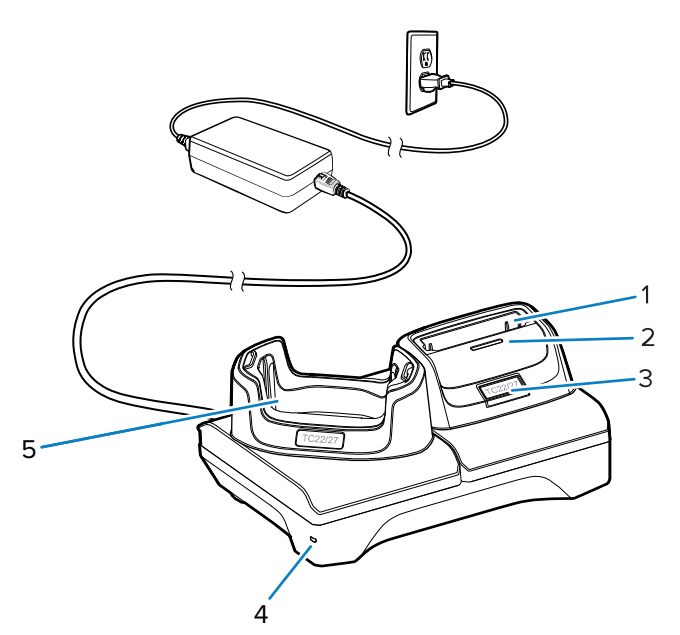

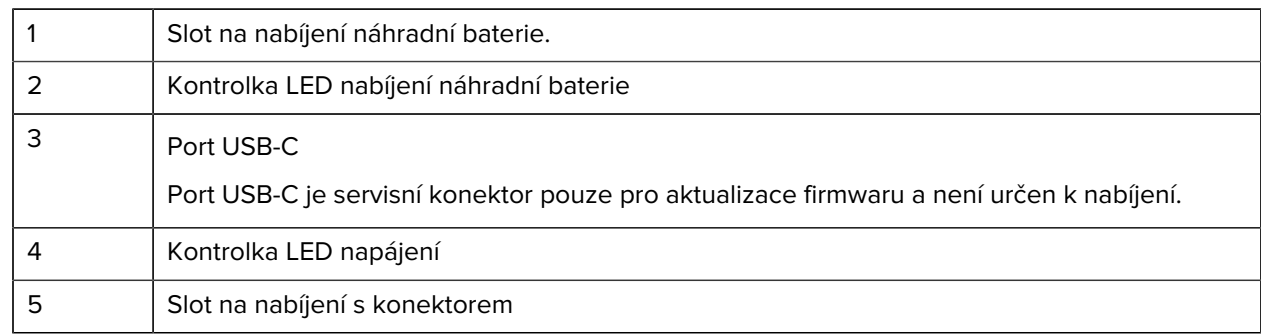

## **Nabíječka baterií se 4 sloty**

Tato část popisuje, jak používat nabíječku baterií se 4 sloty k nabíjení až čtyř baterií zařízení.

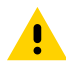

**UPOZORNĚNÍ:** Dbejte na dodržování pokynů pro bezpečnost baterie popsaných v referenční příručce k produktu.

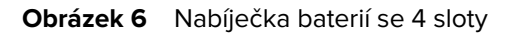

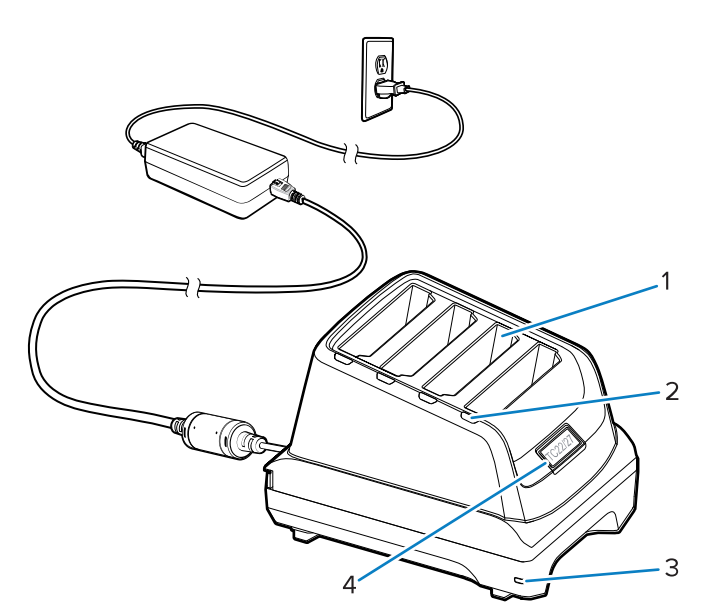

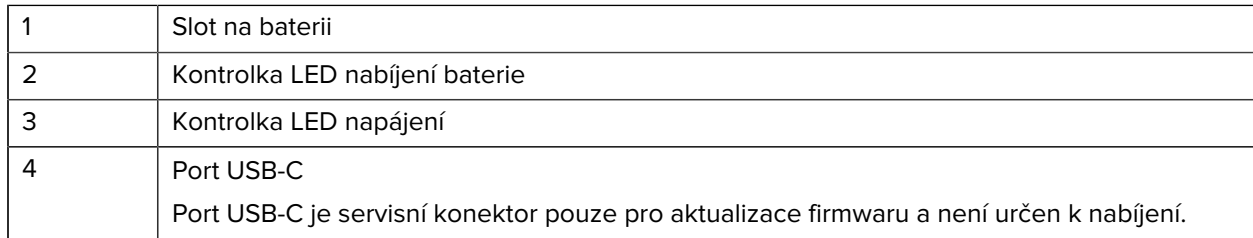

## **Nabíjecí kolébka s 5 sloty**

Tato část popisuje, jak používat nabíječku baterií s 5 sloty k nabíjení až pěti baterií zařízení.

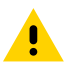

**UPOZORNĚNÍ:** Dbejte na dodržování pokynů pro bezpečnost baterie popsaných v referenční příručce k produktu.

Nabíjecí kolébka s 5 sloty:

- Poskytuje napájení 5 V DC pro provoz zařízení.
- Současně nabíjí až pět zařízení.

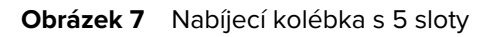

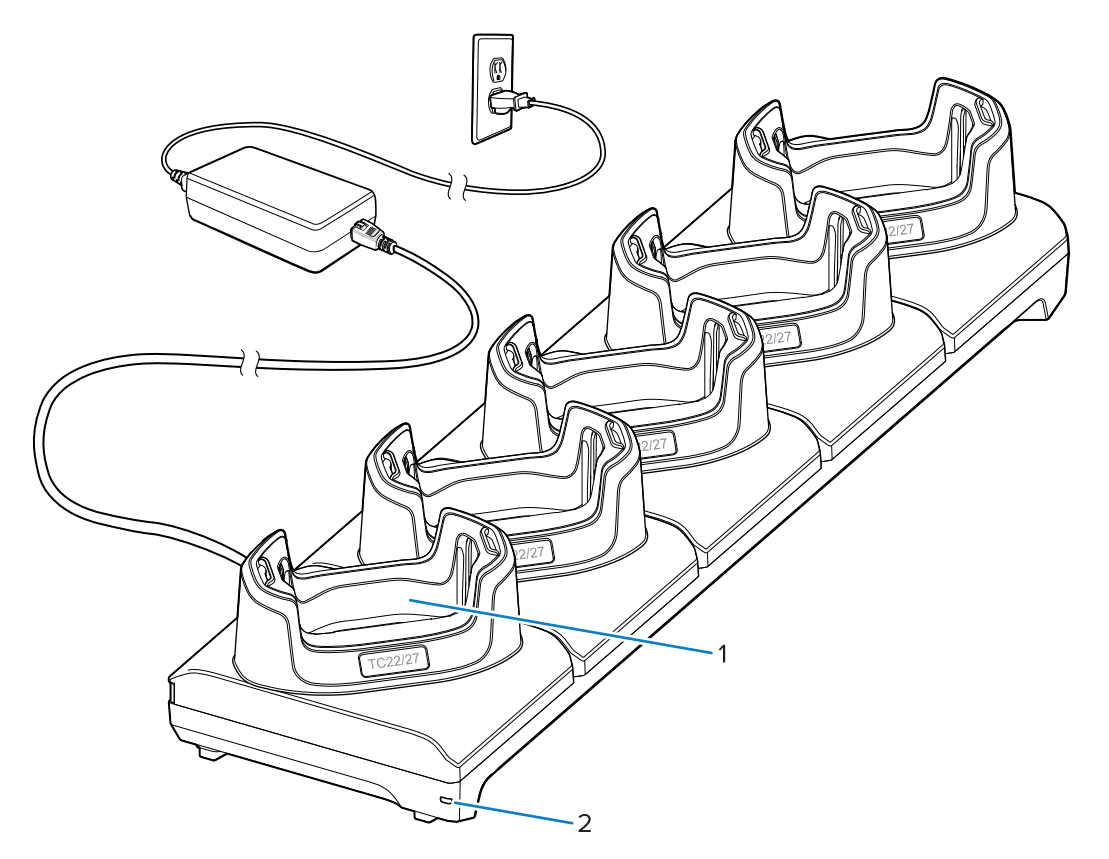

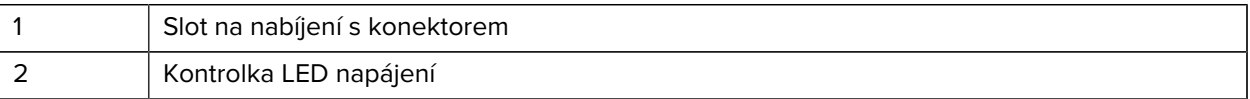

## **Kolébka Ethernet s 5 sloty**

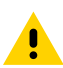

**UPOZORNĚNÍ:** Dbejte na dodržování pokynů pro bezpečnost baterie popsaných v referenční příručce k produktu.

Kolébka Ethernet s 5 sloty:

- Poskytuje napájení 5 V DC pro provoz zařízení.
- Slouží k připojení zařízení (až pěti) k síti Ethernet.
- Současně nabíjí až pět zařízení.

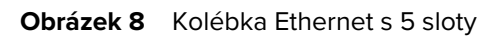

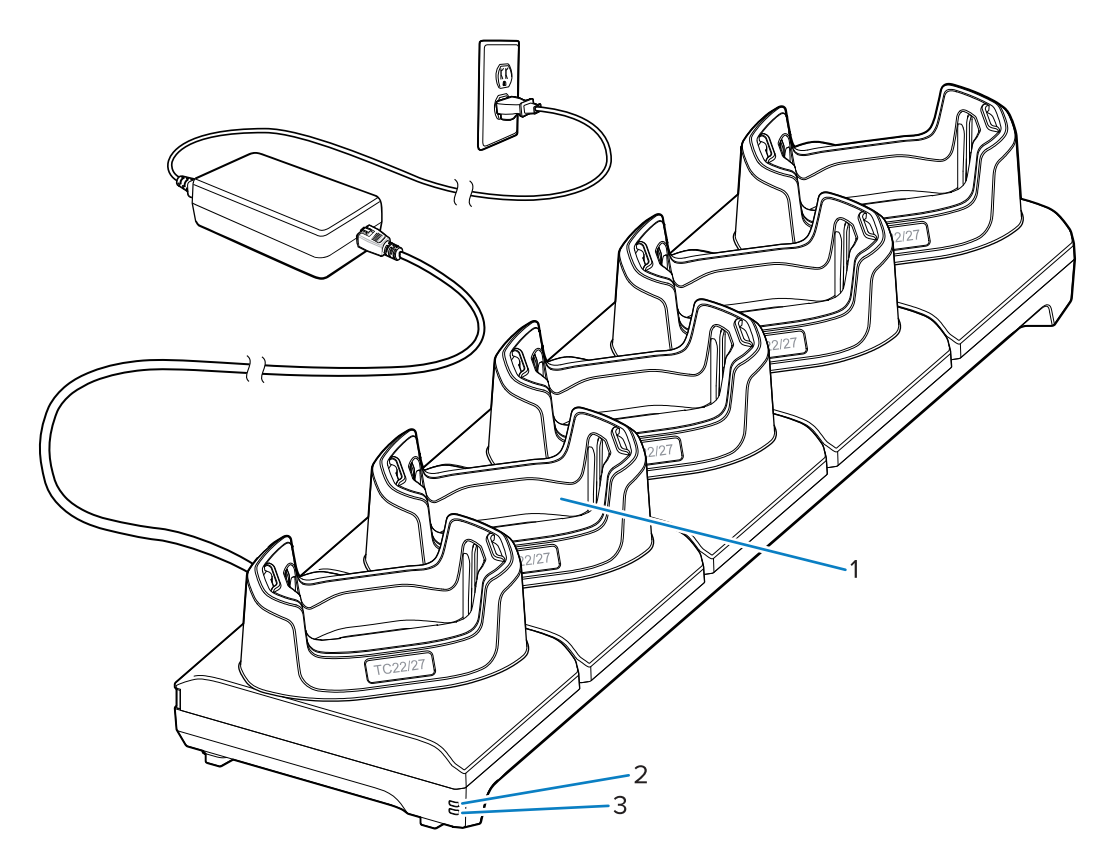

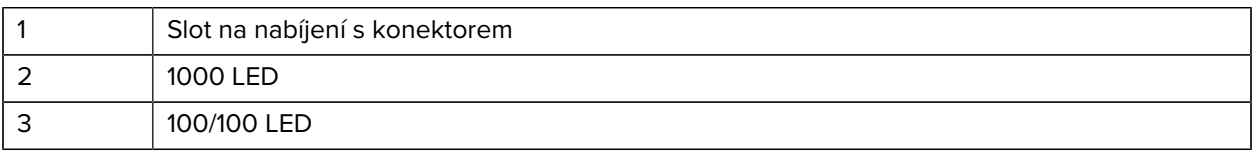

## **Kabel USB**

Kabel USB se zapojuje do spodní části zařízení. Po připojení k zařízení umožňuje kabel nabíjení, přenos dat do hostitelského počítače a připojení periferních zařízení USB.

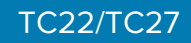

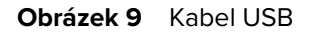

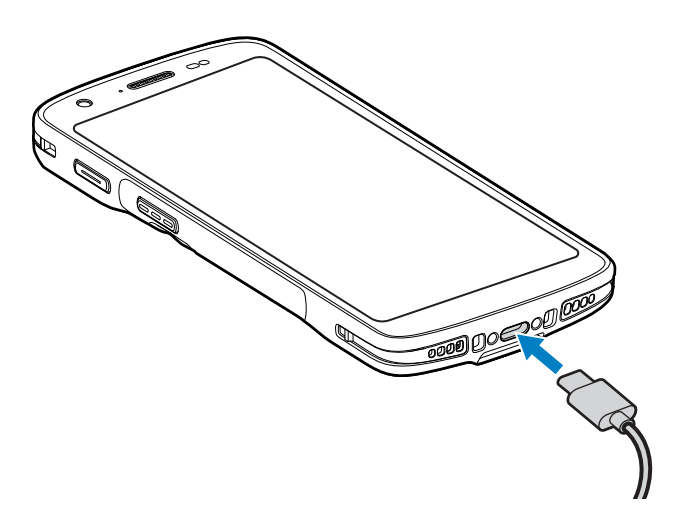

## **Skenování pomocí interního snímače**

Pro čtení čárového kódu je vyžadována aplikace podporující skenování. Zařízení obsahuje aplikaci DataWedge, která vám umožňuje aktivovat snímač, dekódovat data čárového kódu a zobrazit obsah čárového kódu.

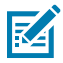

**POZNÁMKA:** Zařízení SE55 zobrazuje zaměřovač ze zelených čárek a teček. Snímač SE4710 zobrazuje zaměřovač v podobě červené tečky.

- **1.** Zkontrolujte, zda je v zařízení spuštěna aplikace a zda je zaostřeno textové pole (textový kurzor se nachází v textovém poli).
- **2.** Namiřte výstupní okno čtečky na čárový kód.

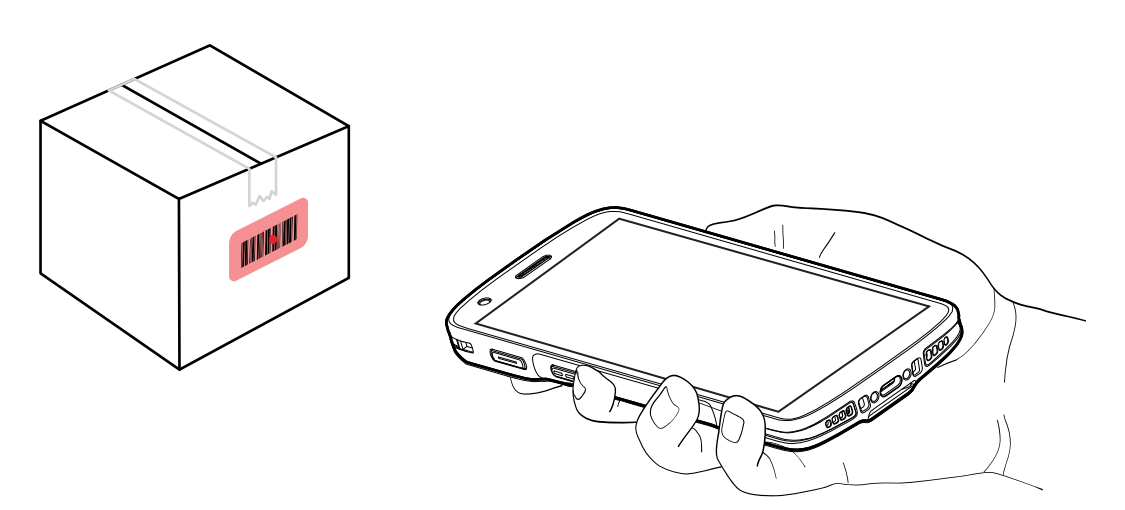

**3.** Stiskněte a podržte tlačítko skenování.

Zařízení promítne zaměřovací vzor.

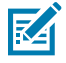

**POZNÁMKA:** Když je zařízení v režimu Rozevíracího seznamu, nedekóduje čárový kód, dokud se střed tečky nedotkne čárového kódu.

**4.** Zkontrolujte, zda se čárový kód nachází v zaměřovacím vzoru. Zaměřovací tečka se používá pro zvýšenou viditelnost za jasného osvětlení.

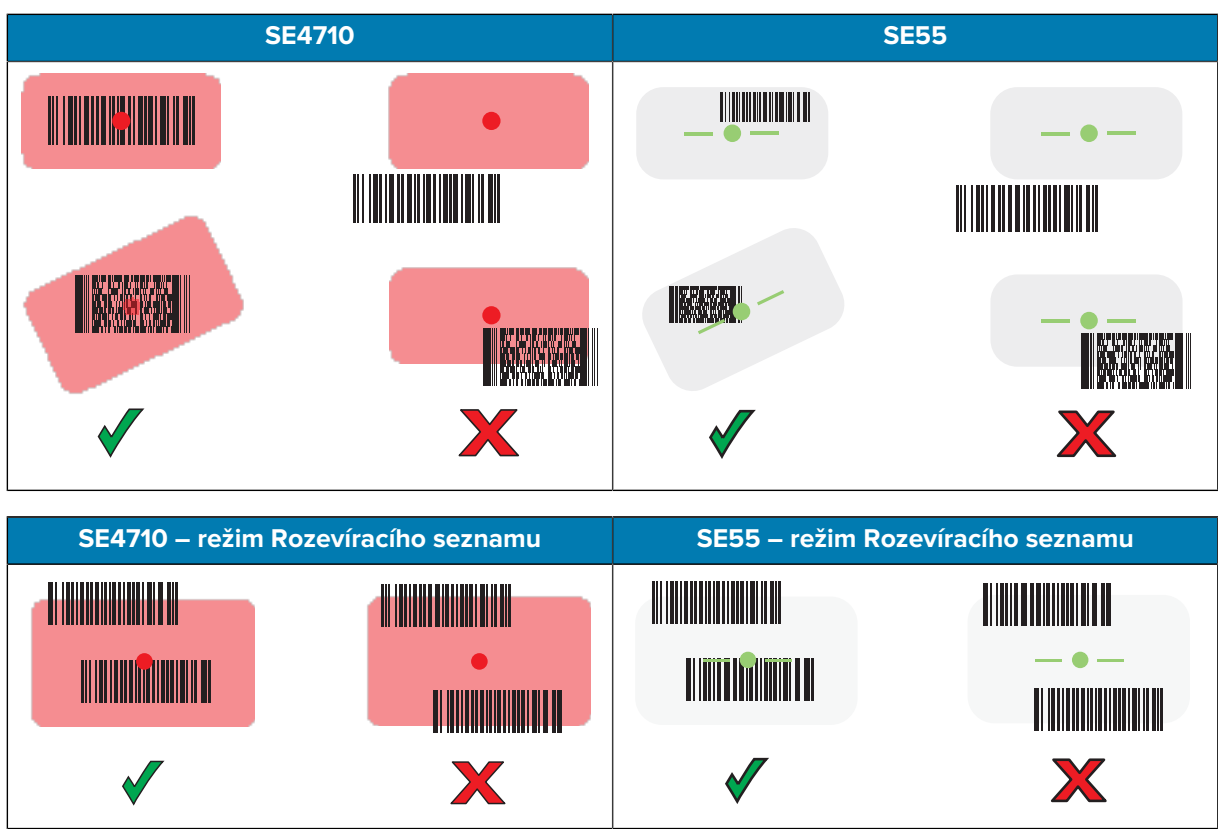

Kontrolka LED záznamu dat svítí zeleně a ve výchozím nastavení se ozve zvukový signál indikující úspěšné dekódování čárového kódu.

**5.** Uvolněte tlačítko skenování.

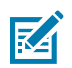

**POZNÁMKA:** Dekódování snímačem obvykle proběhne okamžitě. Zařízení opakuje kroky potřebné k pořízení digitálního snímku špatného nebo obtížně čitelného čárového kódu, dokud tlačítko skenování zůstává stisknuté.

Zařízení zobrazí data čárového kódu v textovém poli.

## **Ergonomické aspekty**

Při používání zařízení se vyhýbejte extrémním úhlům držení zápěstí, jako jsou například tyto.

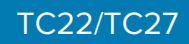

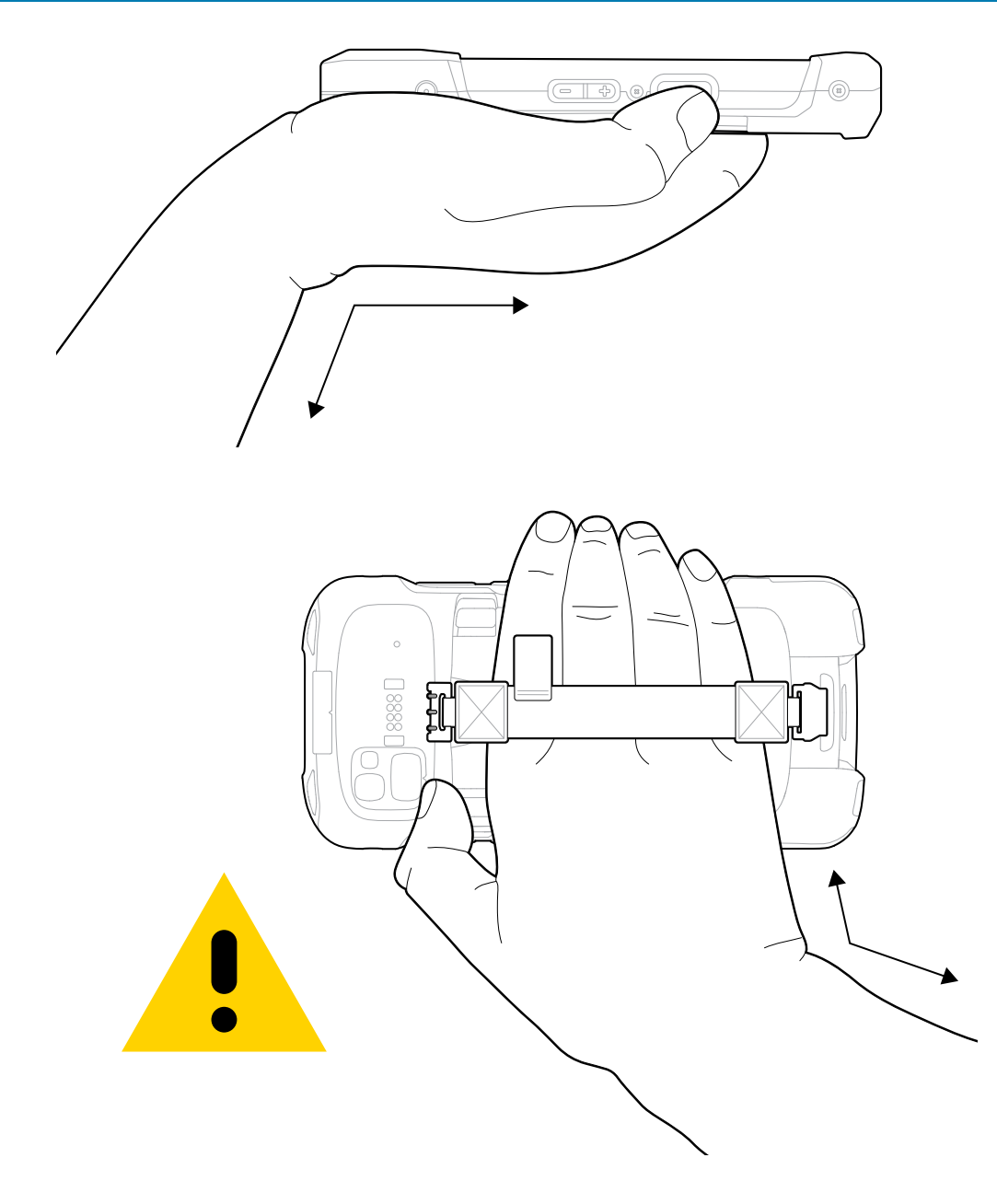

## **Servisní informace**

Servisní služby využívající díly s kvalifikací Zebra jsou k dispozici po dobu nejméně tří let po ukončení výroby a lze si je vyžádat na adrese [zebra.com/support.](https://www.zebra.com/ap/en/support-downloads.html)

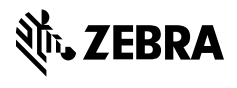

www.zebra.com